## Verwalten Sie Ihre Medien selbst! Schritt für Schritt erklärt:

- 1. Rufen Sie im Internet www.doppeldorf.de auf
- 2. Freizeit & Touristik > Bibliothek > Katalog anklicken

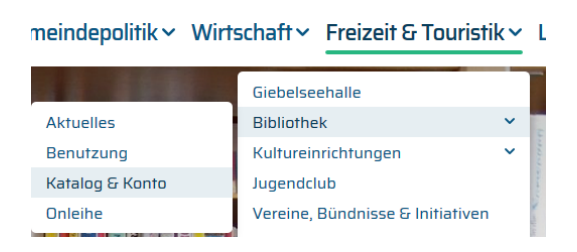

3. Katalog anklicken

## **Online Katalog**

Katalog & der Gemeindebibliothek Petershagen/Eggersdorf

4. Anmeldung mit Leseausweis-Nr. und Passwort (Geburtsdatum als Passwort: z. B. 31.12.1956 = 19561231)

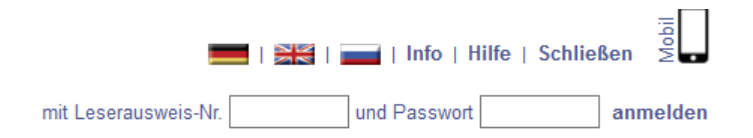

## GESCHAFFT – Sie sind in Ihrem Bibliothekskonto